## DCARC PORTAL REGISTRATION INSTRUCTIONS

To register for access to the DCARC Portal, you will need to do the following:

- 1. Go To [http://dcarc.cape.osd.mil/](http://cade.osd.mil/)
- 2. Choose CADE, CSDR or EVM
- 3. Choose the Request Portal Access link under PORTAL LOGIN.
- 4. When prompted to choose a Digital Certificate choose your CAC Certificate or your ECA Certificate. (\*NOTE: A valid certificate is required before you will be able to register for access to the DCARC Portal. For more information on obtaining an ECA certificate, go to [http://iase.disa.mil/pki/eca/Pages/index.aspx.](http://iase.disa.mil/pki/eca/Pages/index.aspx)
- 5. At the login screen choose the Register Here link.
- 6. Create a Username and Password.
- 7. DCARC Portal Requires a strong password. Please note the following password rules:

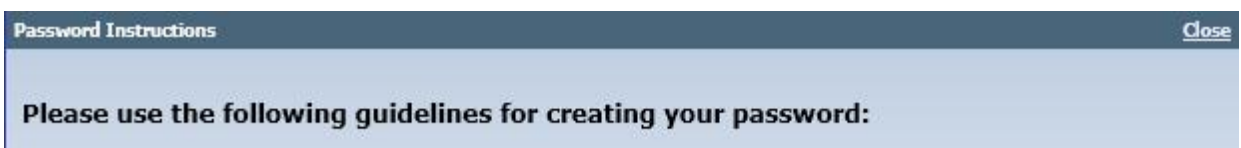

- 1. Your password must be between 9 and 14 characters in length.
- 2. The first and last characters of your password must be a letter (upper or lower case)
- 3. At least 2 'special' characters are required between positions 2 and 8 (Examples: #\$@.()%  $\wedge^*$ ).
- 4. At least 2 lowercase and 2 uppercase letters are required.
- 5. At least 2 numbers are required between positions 2 and 8.
- 6. You may not have 2 or more of the same character adjacent to one another.
- 8. Fill out the user profile and request your desired roles.
- 9. Wait for approval

If you have any questions, please contact the Help Desk at [DCARCSupport@Tecolote.com.](mailto:CADESupport@Tecolote.com)